Obiettivo: impariamo a realizzare forme tridimensionali e a costruire modelli per la stampa in 3D. Partiamo dalle basi.

Accedi da google a: **https://www.sketchup.com/** e registrati con a tua mail Clicca sul tasto **Inizia a modellare** e osserviamo

### **Esercitazione n.1: I comandi principali di SketchUp**

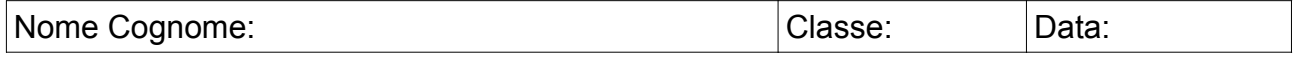

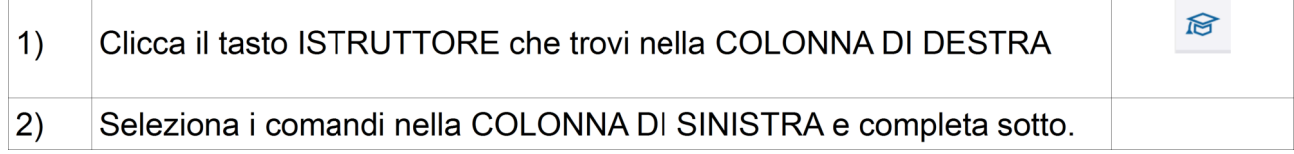

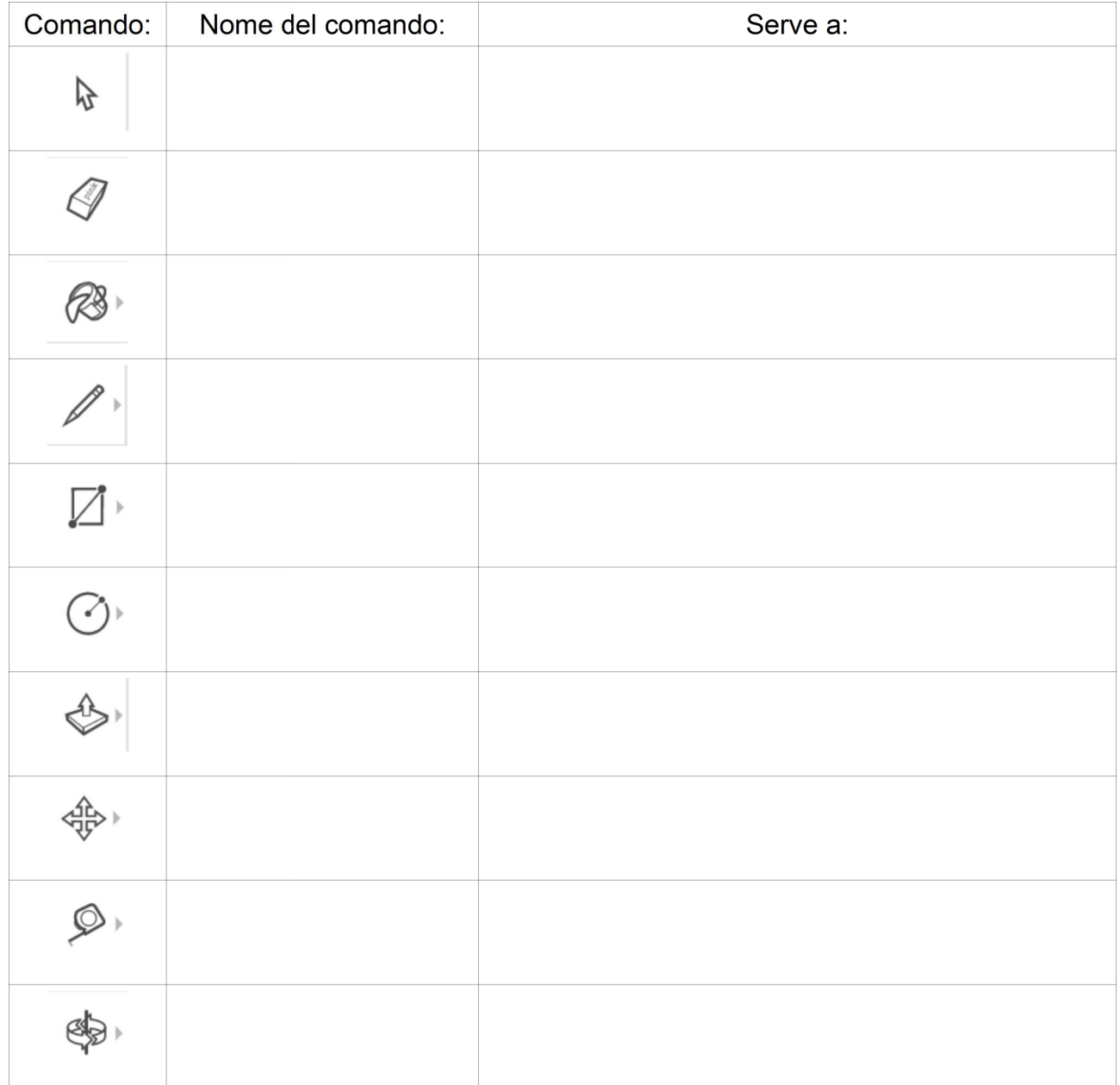

Obiettivo: impariamo a realizzare forme tridimensionali e a costruire modelli per la stampa in 3D. Partiamo dalle basi.

Partiamo dalla schermata di sketchup aperta e pronta alla modellazione (Vedi Es.n.1)

### **Esercitazione n.2: Disegno un parallelepipedo con SketchUp – unità di misura: cm**

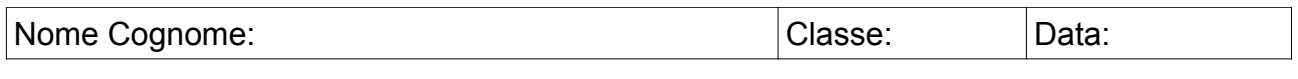

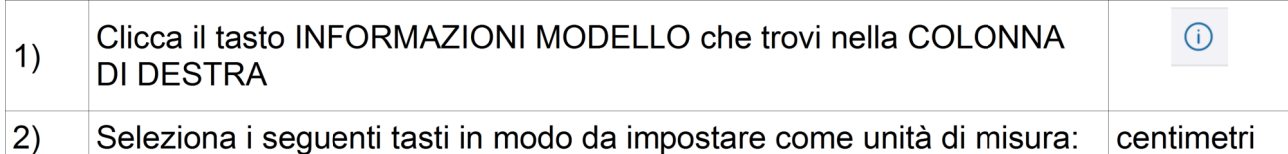

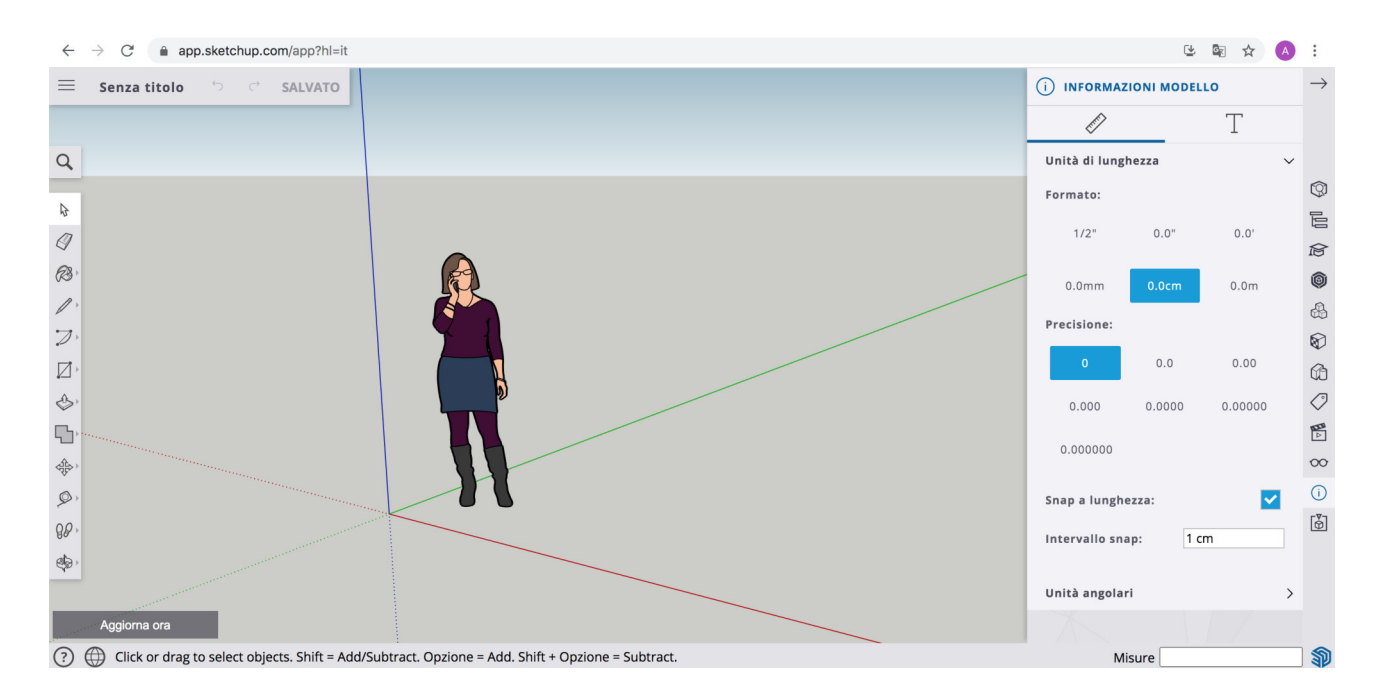

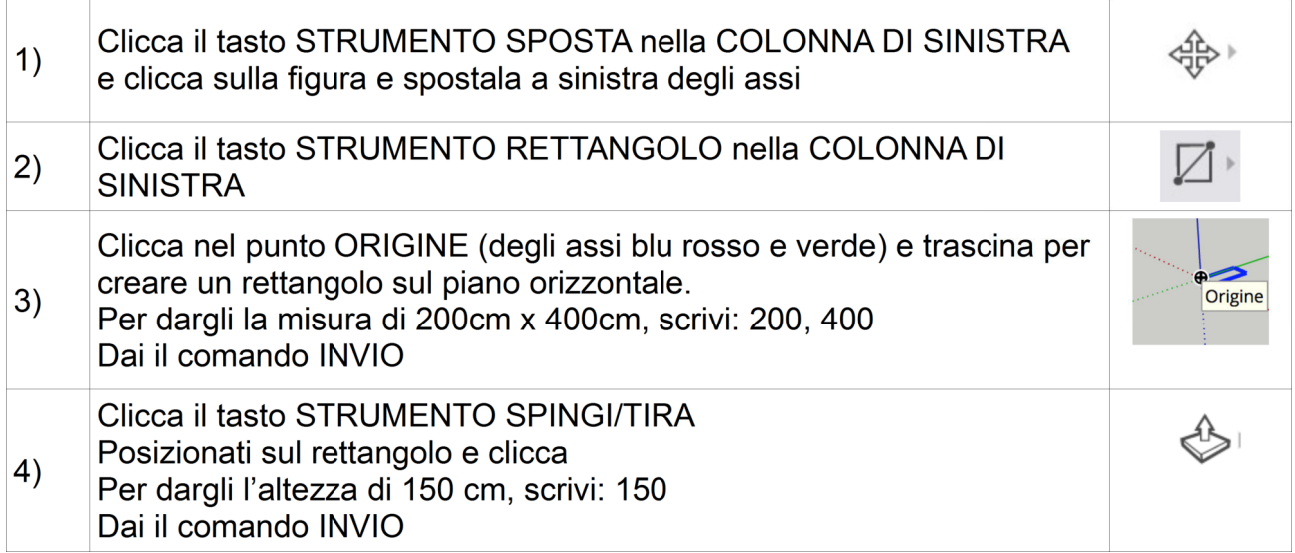

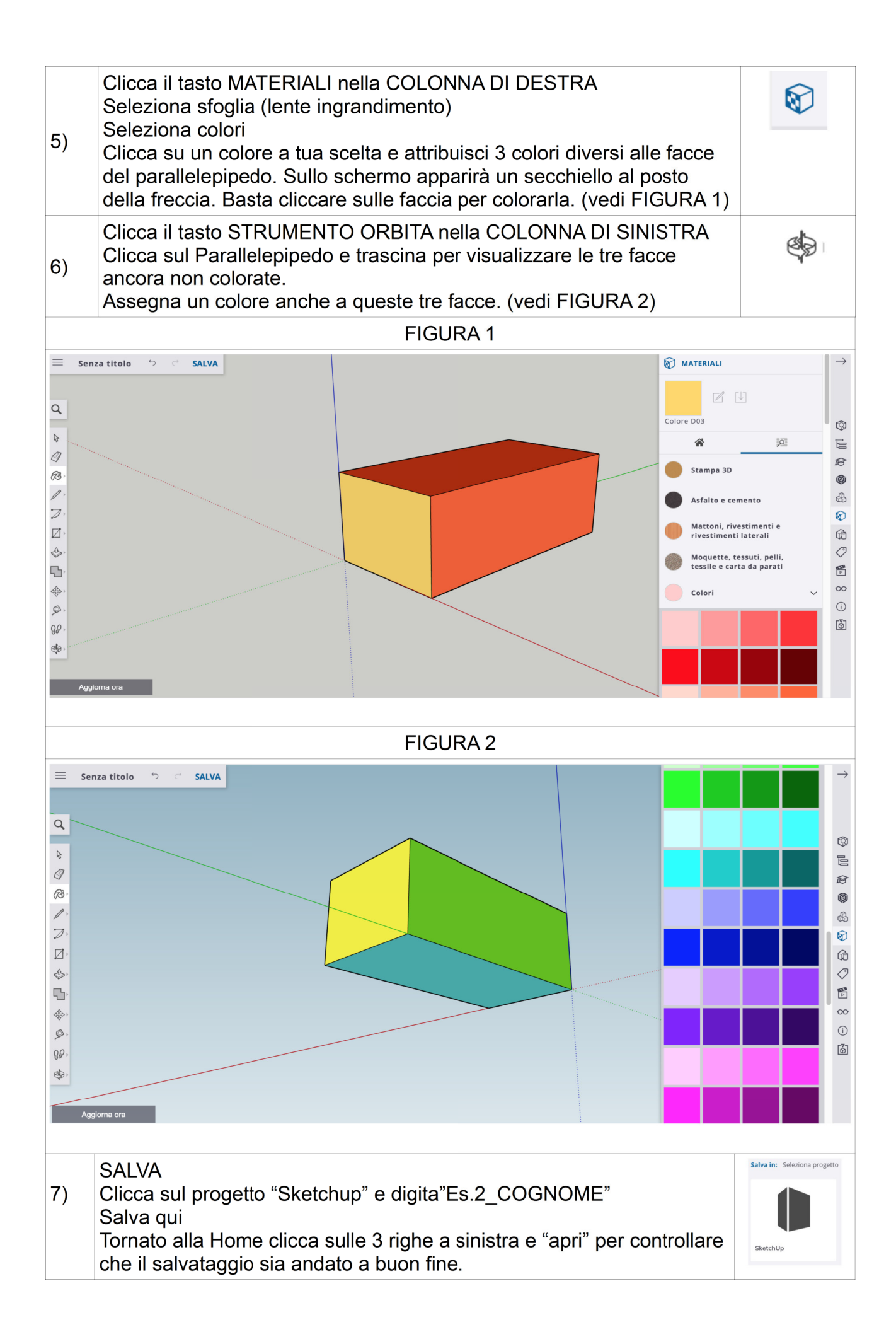

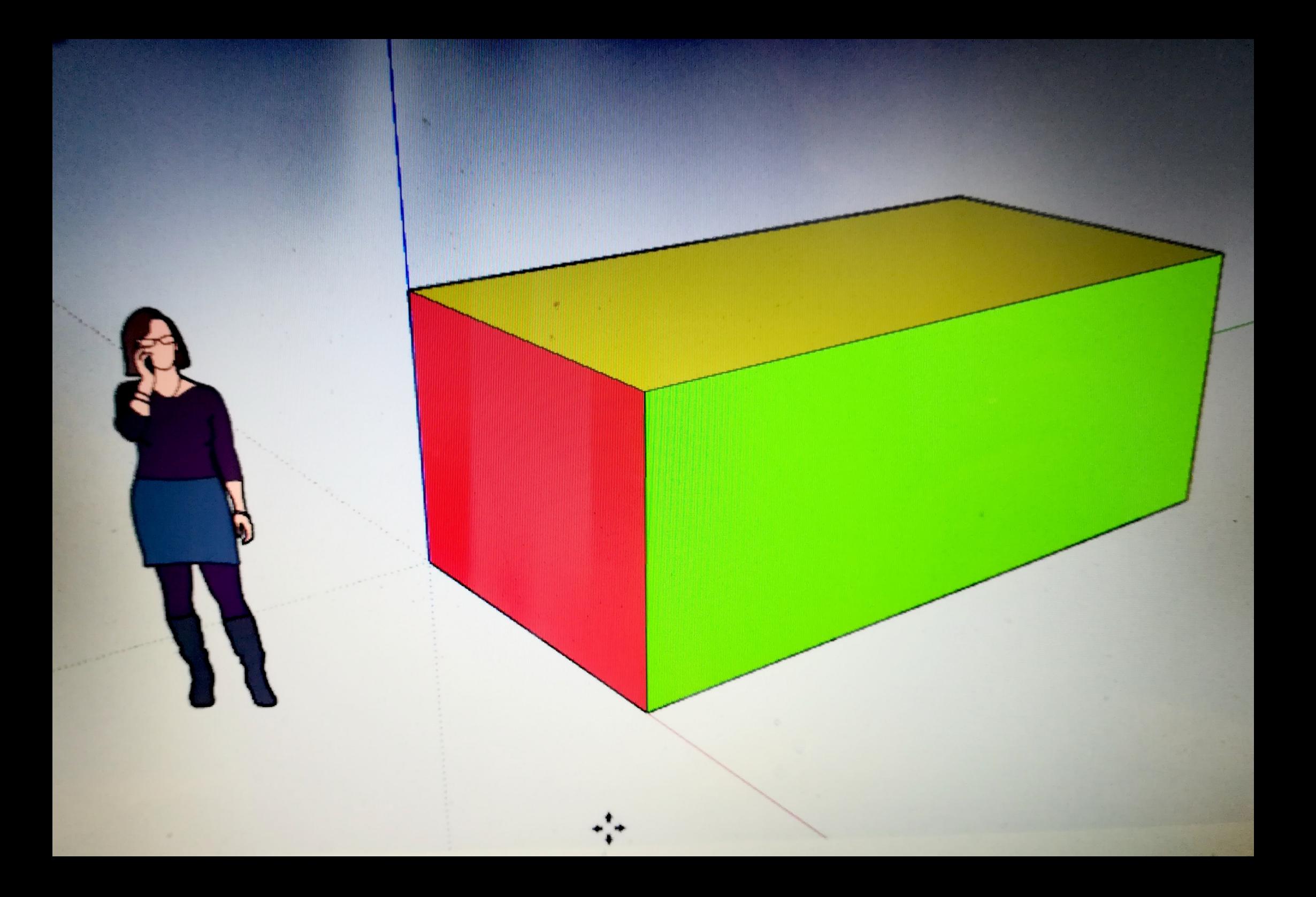

Obiettivo: realizzare forme tridimensionali e costruire modelli per la stampa in 3D. Partiamo dalla schermata di sketchup aperta e pronta alla modellazione (Vedi **Es.n.1**)

## **Esercitazione n.3: Disegno l'IC Marassi con SketchUp – unità di misura: cm**

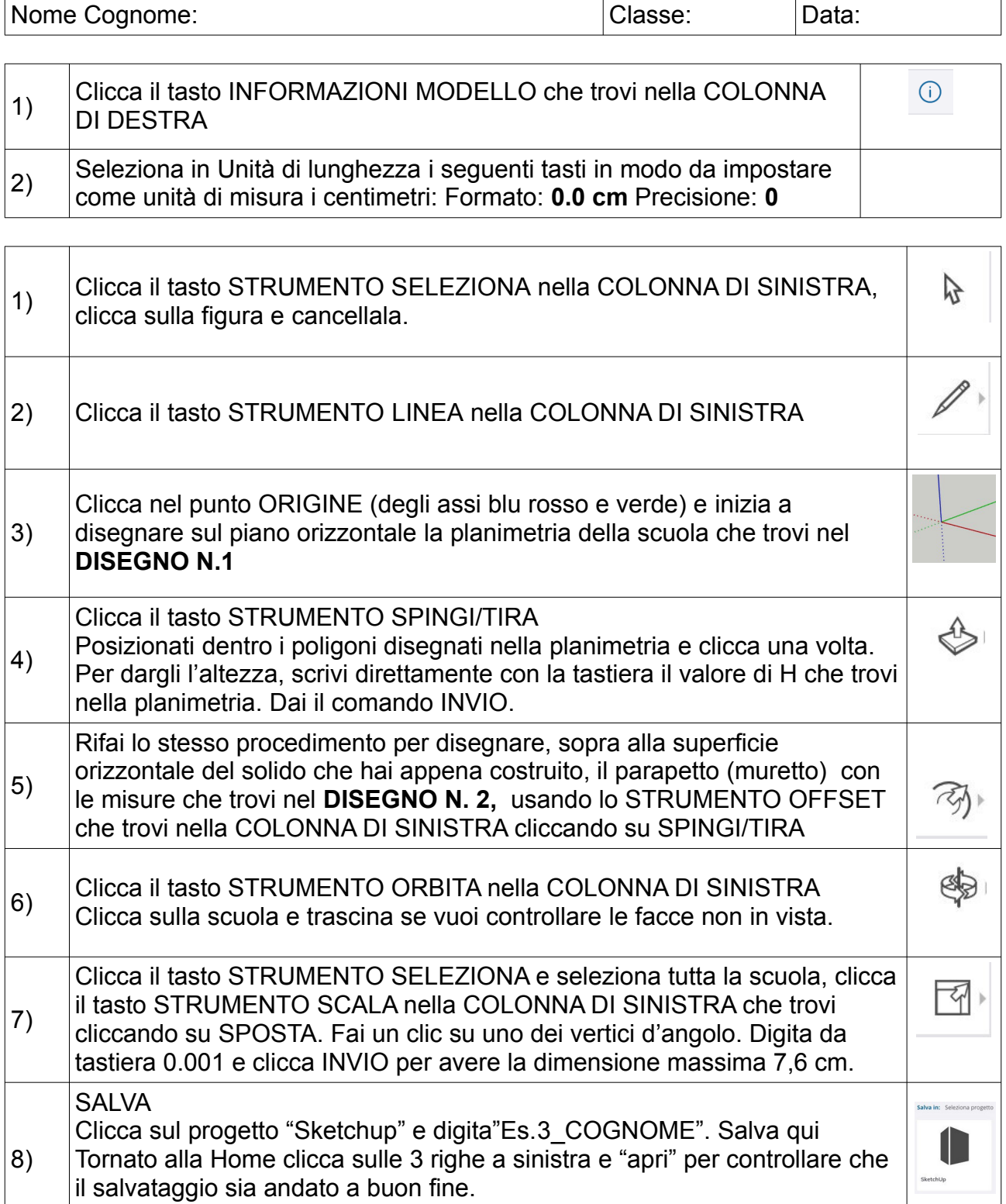

# DISEGNO N.1

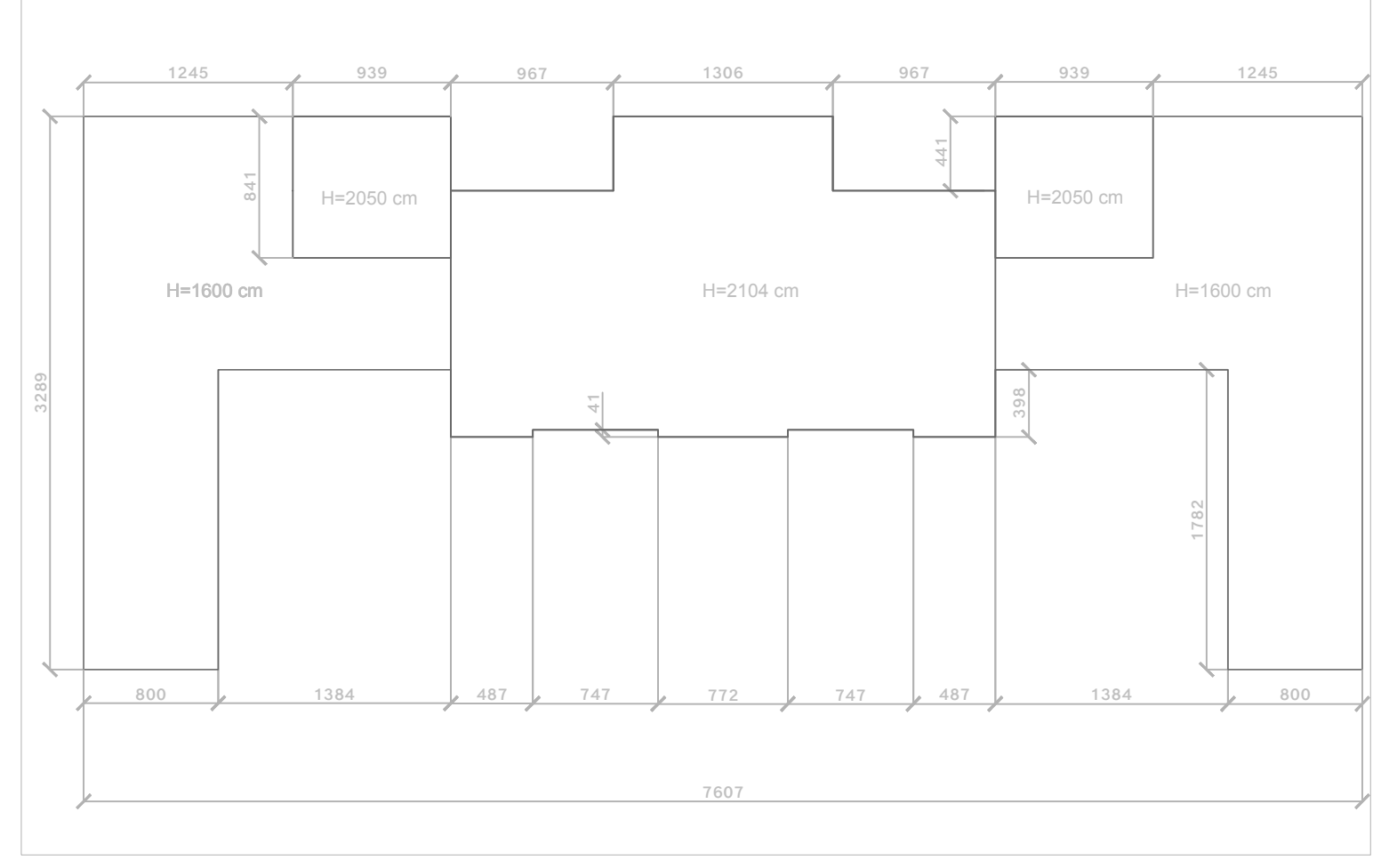

DISEGNO N.2

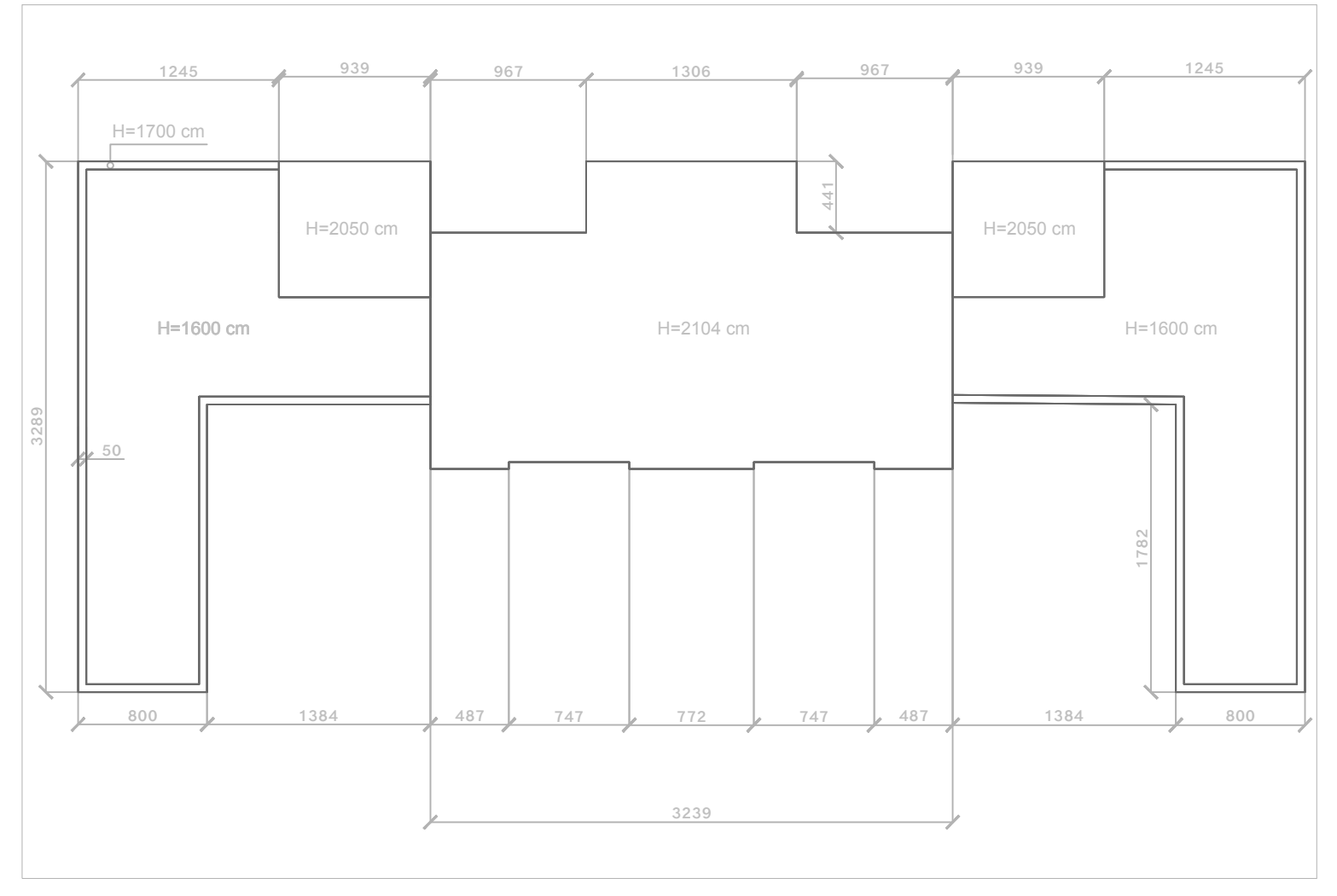

Obiettivo: realizzare forme tridimensionali e costruire modelli per la stampa in 3D. Partiamo dalla Es. n.3

#### **Esercitazione n.4: Disegno la scritta 3D "'IC Marassi" con SketchUp sopra alla scuola precedentemente disegnata.**

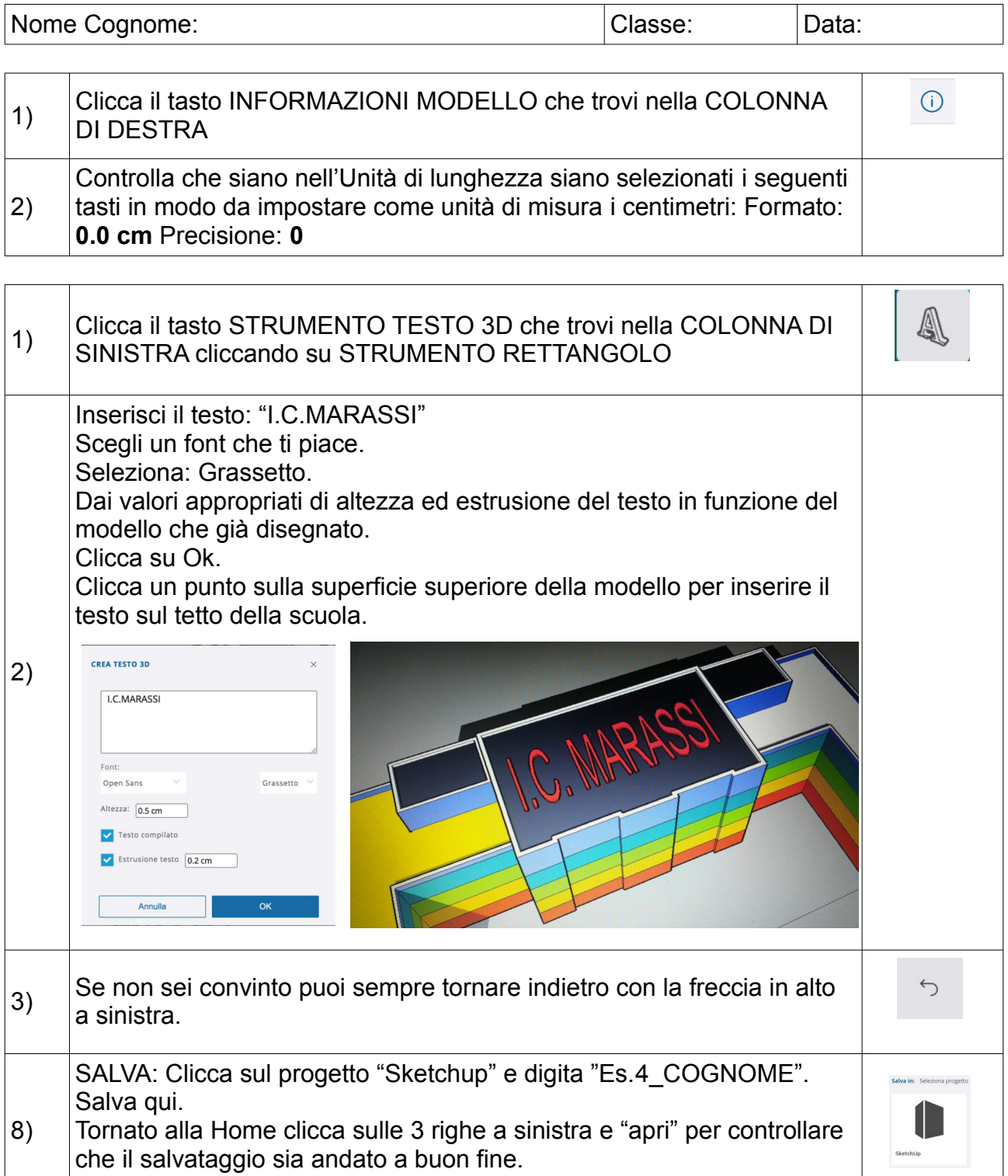

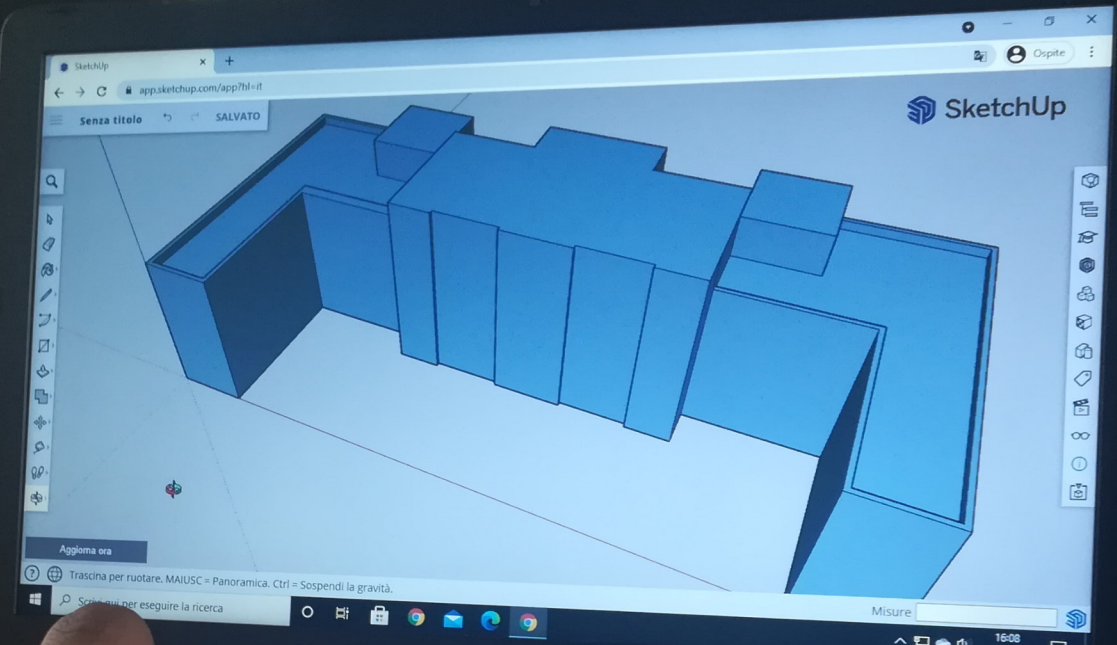

acer

 $\begin{array}{c|c|c|c|c|c} \hline \multicolumn{3}{c|}{\mathbf{\mathcal{A}}} & \multicolumn{3}{c|}{\mathbf{\mathcal{A}}} & \multicolumn{3}{c|}{\mathbf{\mathcal{A}}} & \multicolumn{3}{c|}{\mathbf{\mathcal{A}}} & \multicolumn{3}{c|}{\mathbf{\mathcal{A}}} & \multicolumn{3}{c|}{\mathbf{\mathcal{A}}} & \multicolumn{3}{c|}{\mathbf{\mathcal{A}}} & \multicolumn{3}{c|}{\mathbf{\mathcal{A}}} & \multicolumn{3}{c|}{\mathbf{\mathcal{A}}} & \multicolumn{3}{c|}{\mathbf{\mathcal{A}}} &$ 

 $\mathbf{L}$ 

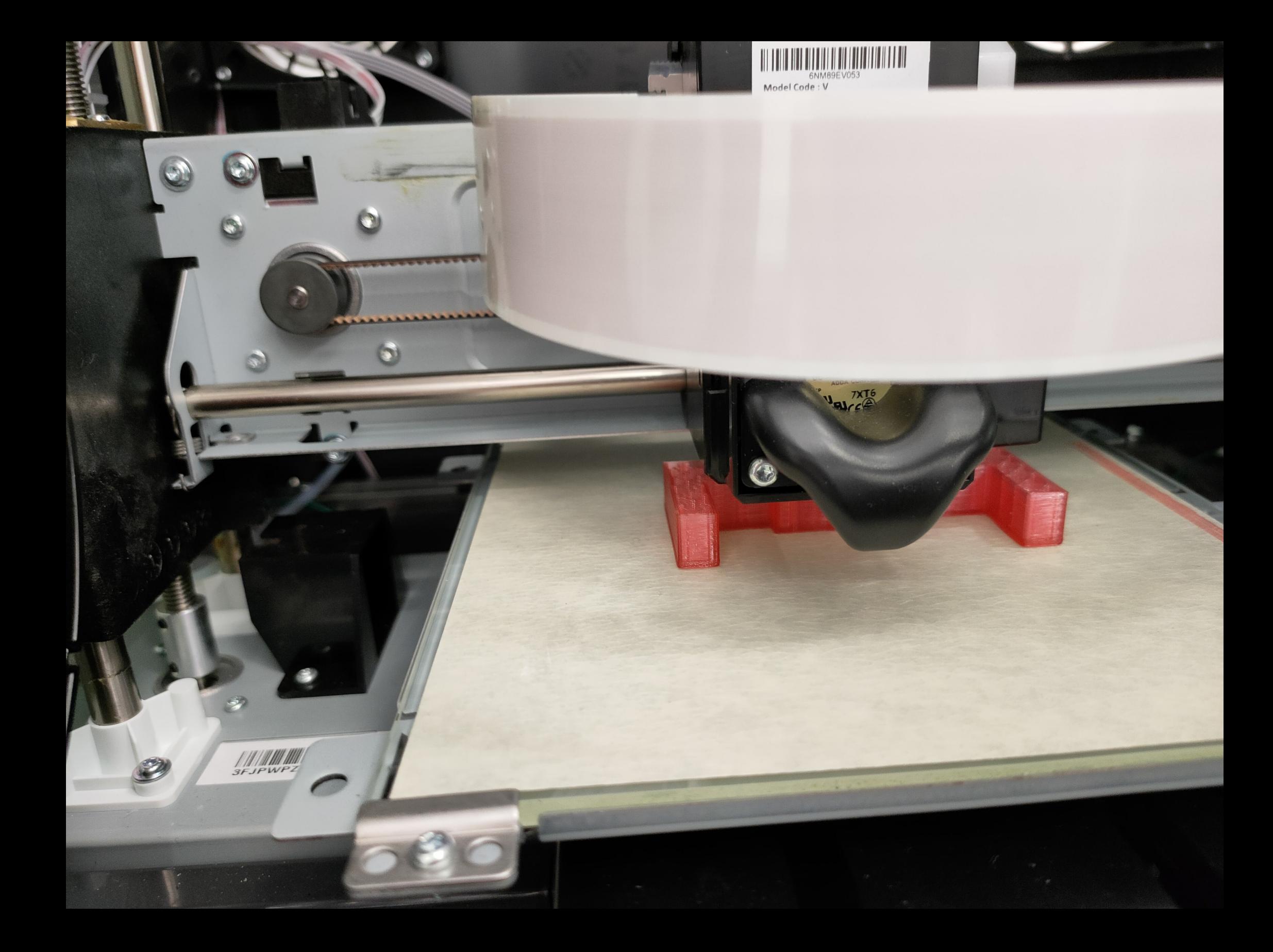

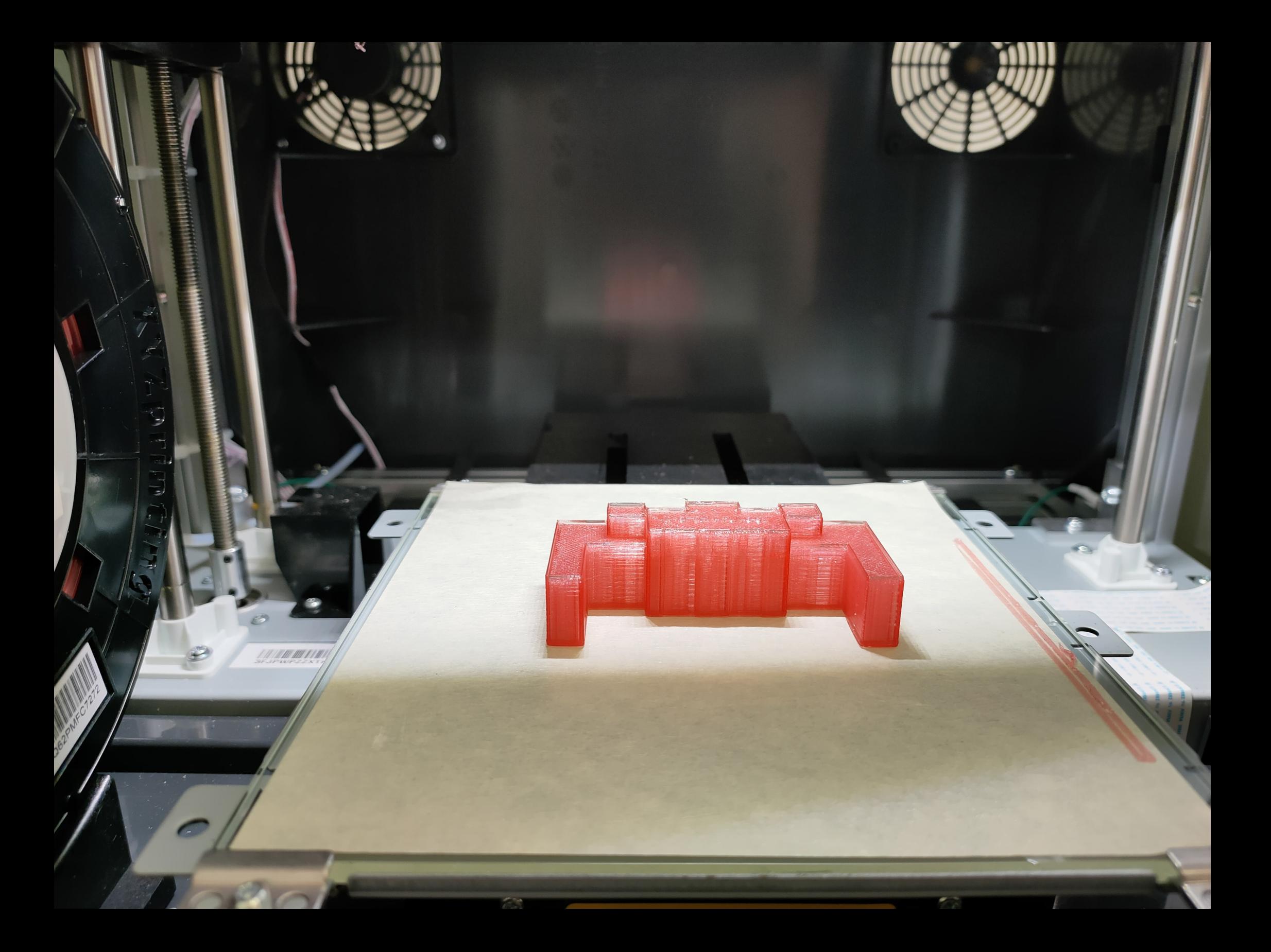

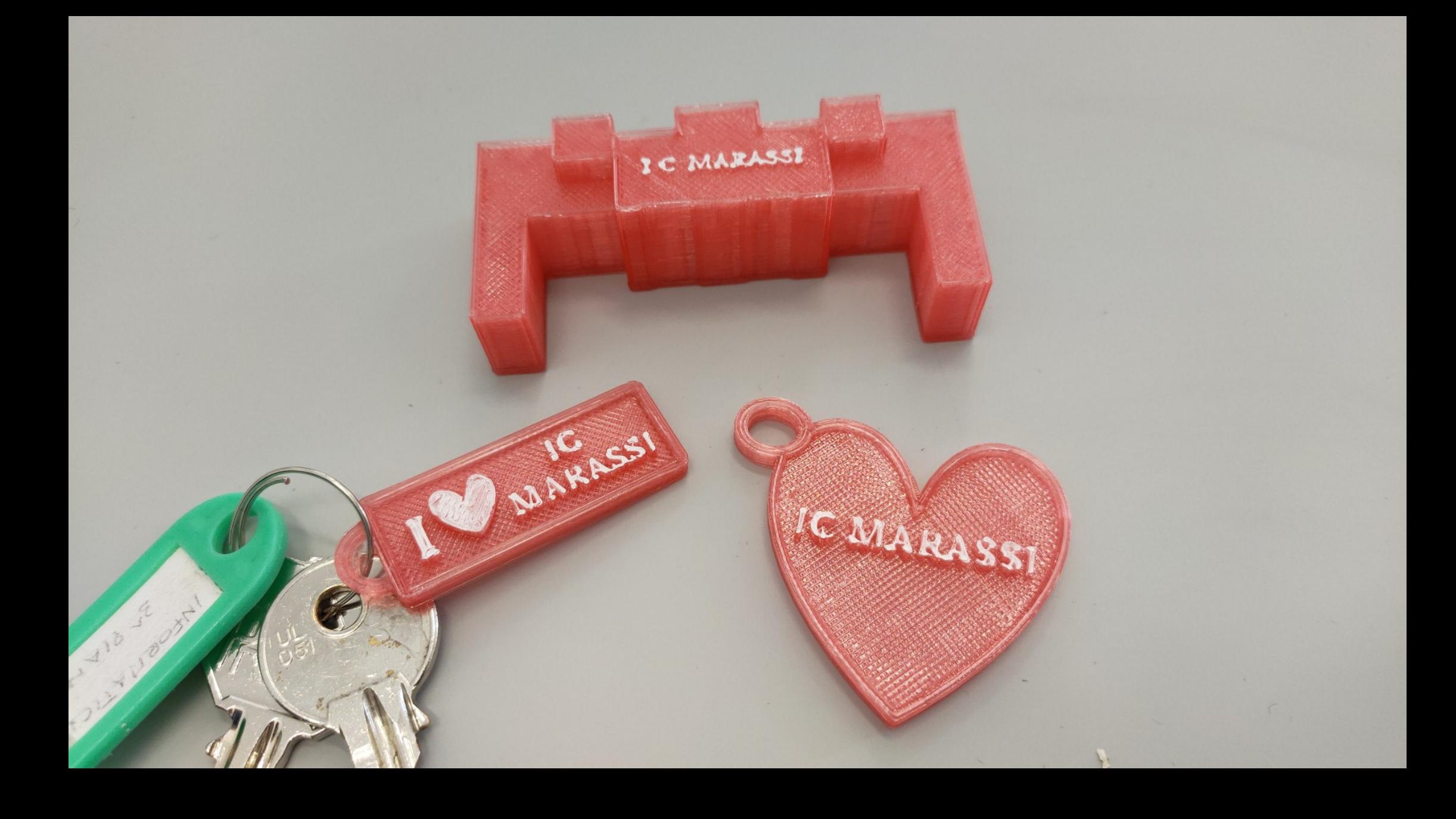